IBM WebSphere Commerce para AIX

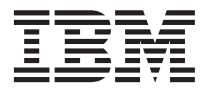

# Guía de iniciación rápida

*Versión 5.5*

IBM WebSphere Commerce para AIX

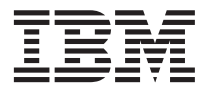

# Guía de iniciación rápida

*Versión 5.5*

**Nota:**

Antes de utilizar esta información y el producto al que da soporte, lea la información general del apartado ["Avisos" en la página 39.](#page-44-0)

#### **Primera edición, junio de 2003**

Esta edición se aplica a la versión 5.5 de IBM WebSphere Commerce para AIX (número de producto 5724-A18) y a todos los releases y modificaciones posteriores hasta que se indique lo contrario en nuevas ediciones. Asegúrese de que está utilizando la edición correcta para el nivel del producto.

Efectúe el pedido de publicaciones a través del representante de IBM o de la sucursal de IBM que atiende a su localidad.

IBM agradece sus comentarios. Puede enviar sus comentarios utilizando la hoja de comentarios en línea sobre la documentación de IBM WebSphere Commerce, que se encuentra en el siguiente URL:

[http://www.ibm.com/software/webservers/commerce/rcf.html](http://www.ibm.com/software/commerce/rcf.html)

Cuando se envía información a IBM, se otorga a IBM un derecho no exclusivo para utilizar o distribuir la información de la forma que considere apropiada, sin incurrir por ello en ninguna obligación para con el remitente.

#### **© Copyright International Business Machines Corporation 1996, 2003. Reservados todos los derechos.**

# **Contenido**

#### **[Capítulo 1. Bienvenido a WebSphere](#page-6-0)**

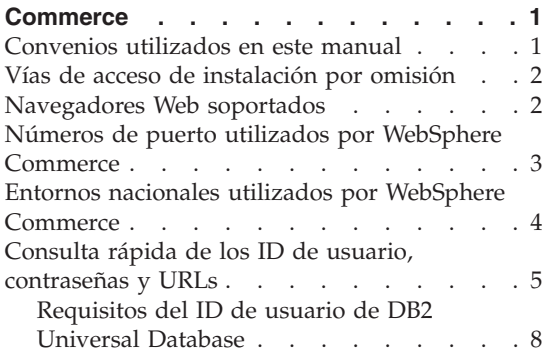

#### **[Capítulo 2. Requisitos previos a la](#page-16-0)**

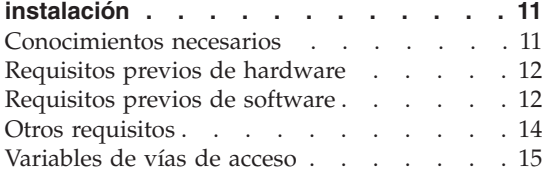

#### **[Capítulo 3. Instalación de WebSphere](#page-22-0)**

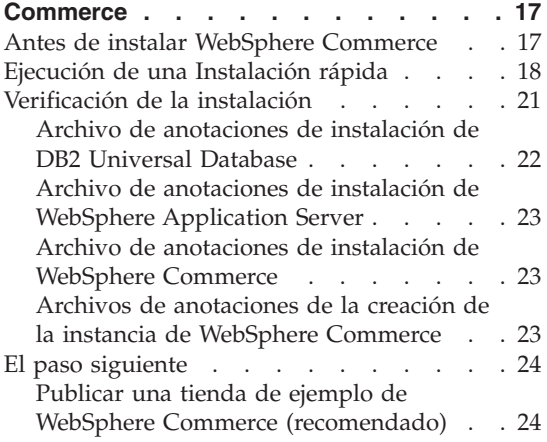

[Instalar software adicional proporcionado](#page-30-0) [con WebSphere Commerce \(opcional\) . . 25](#page-30-0)

#### **[Capítulo 4. Dónde encontrar más](#page-32-0)**

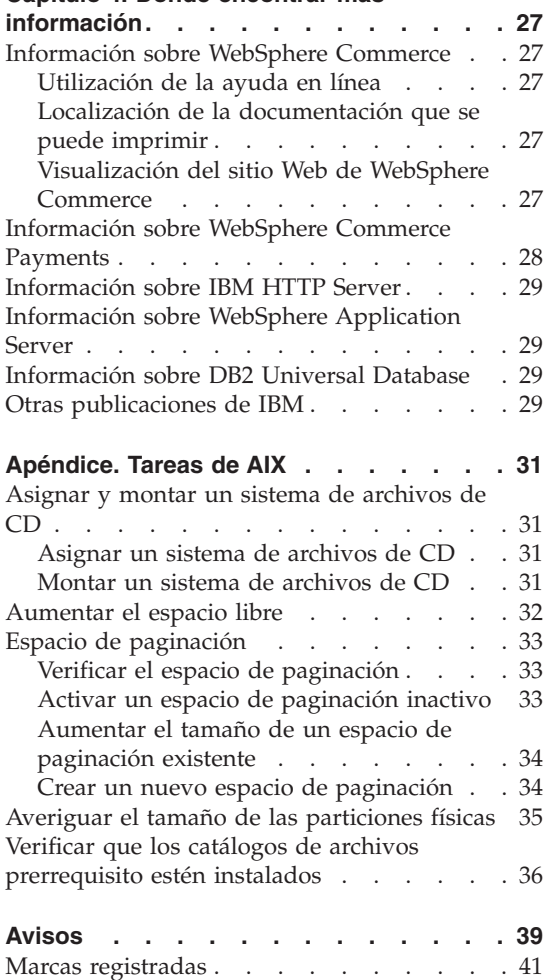

# <span id="page-6-0"></span>**Capítulo 1. Bienvenido a WebSphere Commerce**

Este manual describe cómo instalar y configurar los componentes principales de WebSphere Commerce Versión 5.5 en una sola máquina. Va dirigido a los administradores del sistema o a todo aquel que sea responsable de realizar las tareas de instalación y configuración. Para ver escenarios de configuración más avanzados, consulte la publicación *WebSphere Commerce, Guía de instalación*.

Para obtener instrucciones sobre la instalación y configuración de WebSphere Commerce Studio, consulte la publicación *WebSphere Commerce Studio, Guía de instalación*.

Esta Guía, y las versiones actualizadas de la misma, están disponibles como archivos PDF en el sitio Web de la biblioteca técnica de [WebSphere Commerce](http://www.ibm.com/software/commerce/library/) (http://www.ibm.com/software/commerce/library/). Para obtener información adicional de soporte, consulte el sitio Web de soporte de [WebSphere](http://www.ibm.com/software/commerce/support/) [Commerce](http://www.ibm.com/software/commerce/support/) (http://www.ibm.com/software/commerce/support/).

Para conocer las modificaciones más recientes que se han efectuado en el producto, consulte el archivo README actualizado del producto, que se encuentra en el sitio Web de la biblioteca técnica de [WebSphere Commerce](http://www.ibm.com/software/commerce/library/) (http://www.ibm.com/software/commerce/library/)

# **Convenios utilizados en este manual**

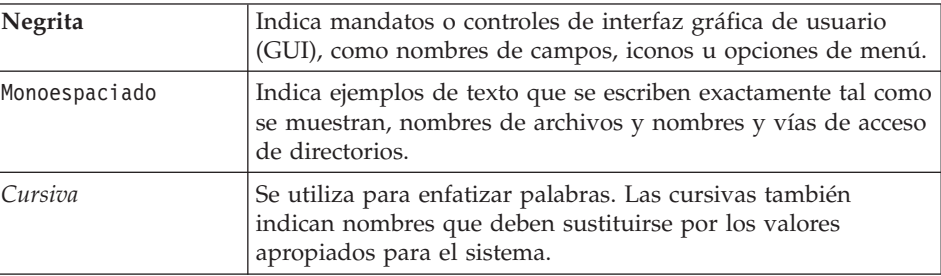

Este manual utiliza los siguientes convenios:

# <span id="page-7-0"></span>**Vías de acceso de instalación por omisión**

Cuando en este manual se hace referencia a vías de acceso de instalación, se utilizan las vías de acceso por omisión siguientes:

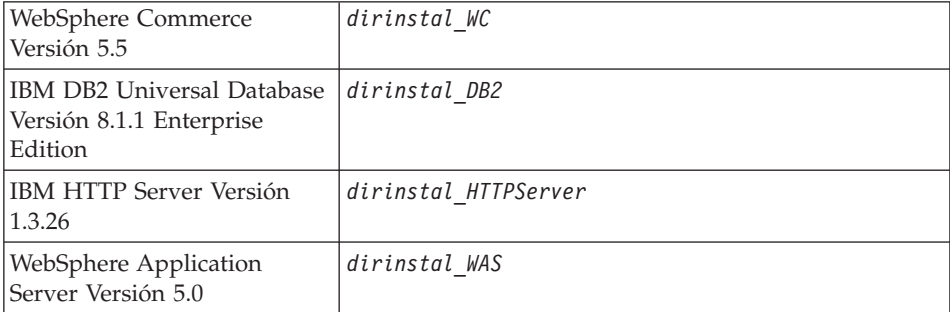

Consulte el apartado ["Variables de vías de acceso" en la página 15](#page-20-0) para obtener más información sobre las referencias que se hacen en esta publicación a las vías de acceso de instalación de los distintos productos instalados.

## **Navegadores Web soportados**

Sólo puede acceder a las herramientas y la ayuda en línea de WebSphere Commerce utilizando Microsoft Internet Explorer 6.0 desde una máquina que ejecute un sistema operativo Windows y que esté en la misma red que la máquina de WebSphere Commerce. Debe utilizar Internet Explorer versión completa 6.0 (también conocido como Internet Explorer 6.0 Service Pack 1 y Herramientas de Internet) o posterior con las actualizaciones de seguridad críticas más recientes de Microsoft; las versiones anteriores no dan soporte a todas las funciones de las herramientas de WebSphere Commerce.

Los compradores pueden acceder a los sitios Web con cualquiera de los siguientes navegadores Web, que han sido probados con WebSphere Commerce:

- AOL 7 o superior para Windows
- Microsoft Internet Explorer:
	- Versión 6 o superior para Windows
	- Versión 5 o superior para Macintosh
- Netscape:
	- Versión 6.1 o superior en Windows
	- Versión 6.2.3 o superior en Linux
- Netscape Navigator:
	- Versión 4.51 o superior en Windows

– Versión 4.79 o superior en Linux

## <span id="page-8-0"></span>**Números de puerto utilizados por WebSphere Commerce**

A continuación se listan los números de puerto por omisión utilizados por WebSphere Commerce o sus productos componentes. No utilice estos puertos para aplicaciones que no sean de WebSphere Commerce. Si tiene un cortafuegos configurado en su sistema, asegúrese de que puede acceder a estos puertos.

#### **Núm. puerto Utilizado por**

- **80** IBM HTTP Server
- **389** Servidor de directorios LDAP (Lightweight Directory Access Protocol)
- **443** IBM HTTP Server puerto seguro
- **1099** Servidor del Gestor de configuración de WebSphere Commerce
- **2809** Dirección de la rutina de carga de WebSphere Application Server
- **5432** Servidor no seguro de WebSphere Commerce Payments
- **5433** Servidor seguro de WebSphere Commerce Payments
- **5557** Servidor Java Messaging Service interno de WebSphere Application Server
- **5558** Dirección en cola del servidor Java Messaging Service de WebSphere Application Server
- **5559** Dirección directa de Java Messaging Service de WebSphere Application Server
- **7873** Dirección del cliente DRS de WebSphere Application Server
- **8000** Herramientas de WebSphere Commerce. Este puerto seguro requiere SSL.
- **8002** Consola de administración de WebSphere Commerce. Este puerto seguro requiere SSL.
- **8004** Consola de administración de organizaciones de WebSphere Commerce. Este puerto seguro requiere SSL.
- **8008** Puerto de Administración de IBM HTTP Server
- **8880** Dirección del Conector SOAP de WebSphere Application Server
- **9043** Puerto seguro de la Consola de administración de WebSphere Application Server
- **9080** Transporte HTTP de WebSphere Application Server

<span id="page-9-0"></span>**9090** Puerto de la Consola de administración de WebSphere Application Server

#### **Nota:**

En AIX, el servidor de gestión de sistema WebSM de AIX, por omisión escucha en este puerto. Si sospecha que hay un conflicto de puertos, emita este mandato:

netstat -an | grep 9090

Si obtiene una coincidencia, significa que otro proceso ya está escuchando en el puerto 9090. Si desea que coexistan el servidor WebSM y WebSphere Application Server, cambie el puerto de la Consola de administración de WebSphere Application Server después de instalar WebSphere Commerce.

Aunque no es recomendable, también puede inhabilitar el servidor WebSM. Para ello, emita este mandato:

/usr/websm/bin/wsmserver -disable

El mandato inhabilita de forma permanente el inicio del servidor WebSM.

Para obtener más información, consulte la información sobre AIX en el tema de sugerencias para la instalación y migración, específicas para plataforma, en el InfoCenter de [WebSphere Application Server,](http://www.ibm.com/software/webservers/appserv/infocenter.html) en el siguiente URL:

http://www.ibm.com/software/webservers/appserv/infocenter.html

- **9443** Puerto de Transporte HTTP de WebSphere Application Server
- **9501** Servicio de asociaciones seguras de WebSphere Application Server
- **9502** Puerto seguro común de WebSphere Application Server
- **9503** Puerto seguro común de WebSphere Application Server
- **50000** Puerto del servidor de DB2
- **60000 o superior**

Comunicaciones TCP/IP de DB2

## **Entornos nacionales utilizados por WebSphere Commerce**

WebSphere Commerce sólo utiliza entornos nacionales Java válidos. Compruebe que sus sistemas tengan instalado el entorno nacional adecuado para su idioma. Compruebe también que las variables de entorno relacionadas con el entorno nacional estén definidas de forma que incluyan un entorno nacional soportado por WebSphere Commerce. Los códigos de entorno

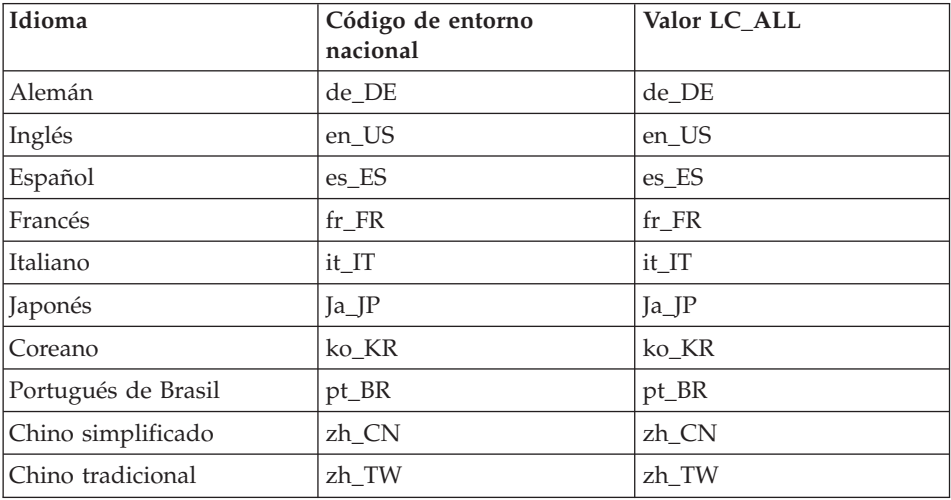

<span id="page-10-0"></span>nacional soportados por WebSphere Commerce se muestran en la tabla siguiente.

Para determinar su entorno nacional, ejecute el siguiente mandato: echo \$LANG

Si su entorno nacional no está soportado, cambie las propiedades de su entorno nacional ejecutando los siguientes mandatos como usuario root:

LANG=xx\_XX export LANG

Donde xx\_XX es el código de cuatro letras para el entorno nacional con las mismas letras mayúsculas y minúsculas que se muestran en la tabla anterior.

# **Consulta rápida de los ID de usuario, contraseñas y URLs**

La administración del entorno WebSphere Commerce requiere diversos ID de usuario. Estos ID de usuario, junto con sus autorizaciones necesarias, se describen en la tabla que figura a continuación. Para los ID de usuario de WebSphere Commerce, se identifican las contraseñas por omisión.

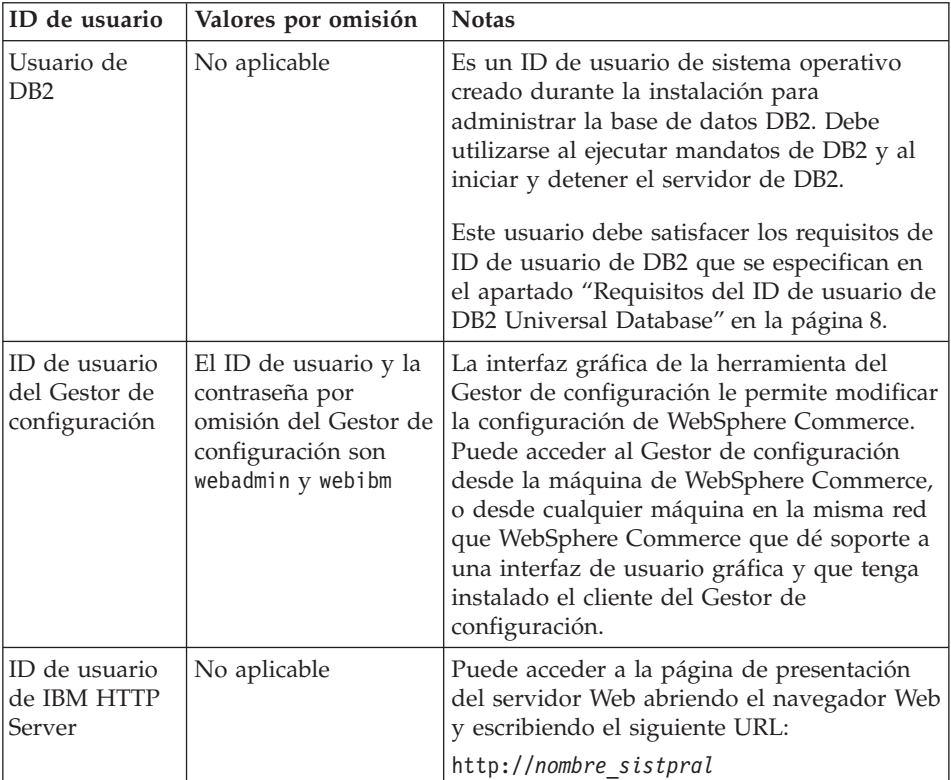

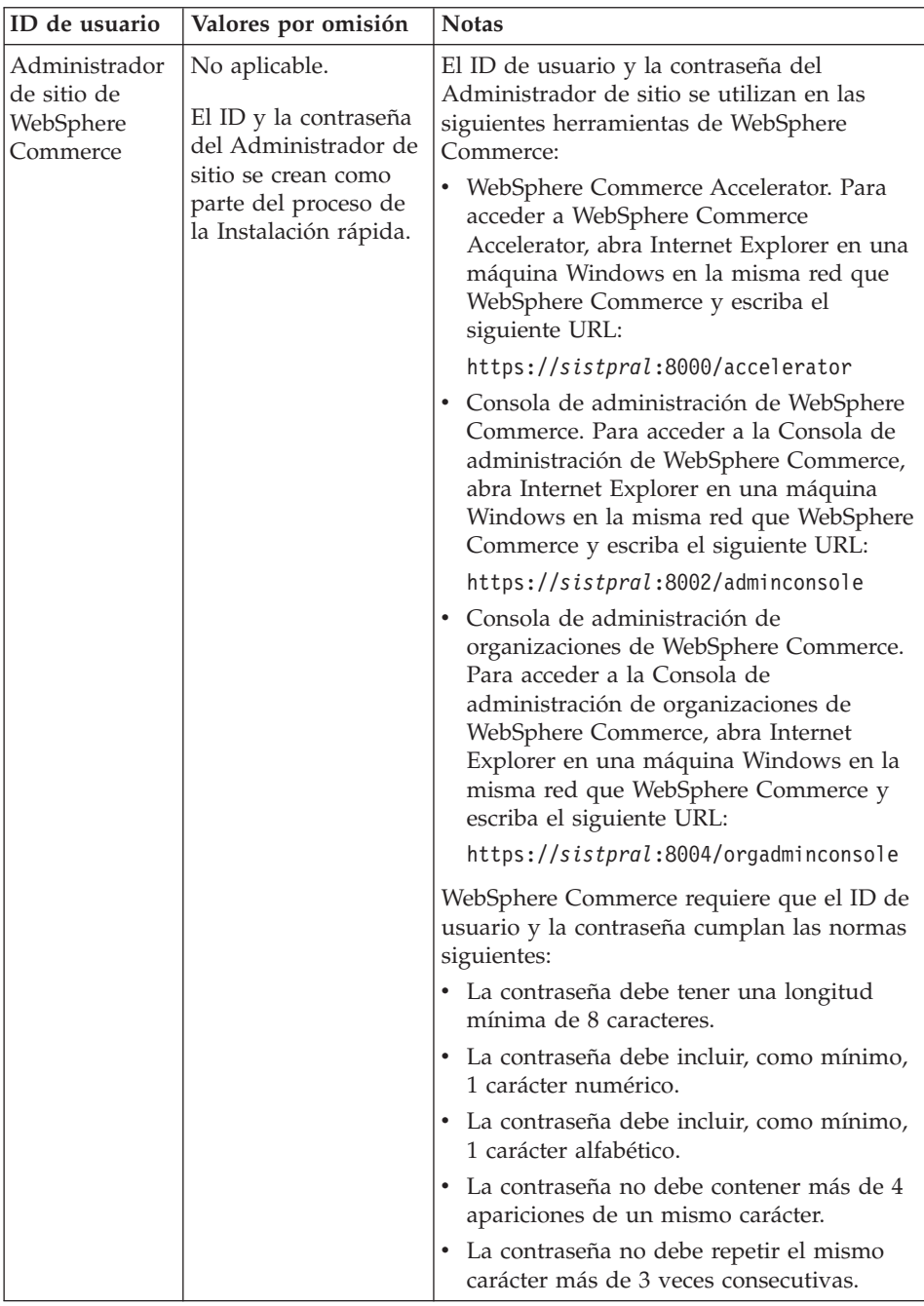

<span id="page-13-0"></span>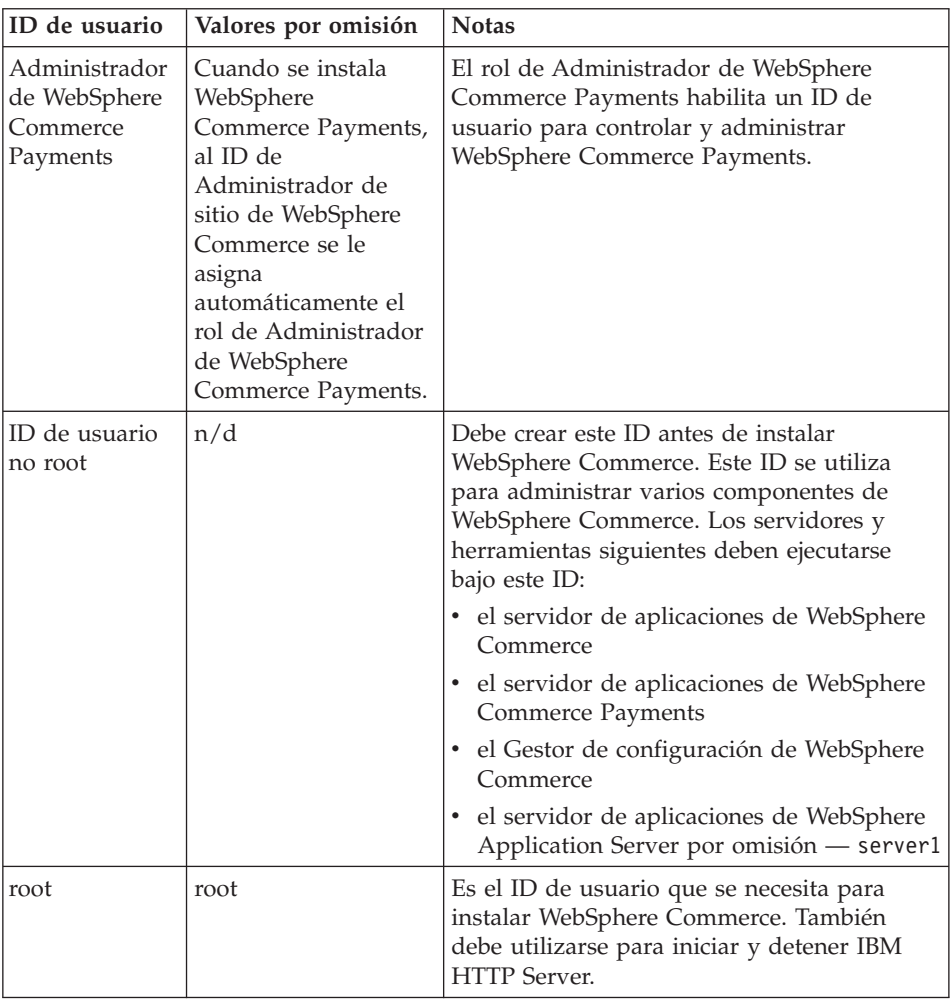

# **Requisitos del ID de usuario de DB2 Universal Database**

DB2 requiere que los ID de usuario y las contraseñas de los usuarios y los administradores de base de datos cumplan las normas siguientes:

- v No pueden tener más de 8 caracteres.
- v No pueden tener ningún carácter en mayúscula.
- Sólo pueden contener los caracteres a z, 0 9,  $@$ , #,  $$\mathbf{y}$  \_.
- No pueden empezar con el signo de subrayado (\_).
- v El ID de usuario no puede ser ninguna de las palabras siguientes, ni en mayúsculas, ni en minúsculas ni en una combinación de ambas: USERS, ADMINS, GUESTS, PUBLIC, LOCAL.

v El ID de usuario no puede empezar con ninguna de las palabras siguientes, ni en mayúsculas, ni en minúsculas ni en una combinación de ambas: IBM, SQL, SYS.

# <span id="page-16-0"></span>**Capítulo 2. Requisitos previos a la instalación**

En esta sección se describen los pasos que tiene que realizar antes de instalar WebSphere Commerce.

Para llevar a cabo los pasos descritos en esta publicación, debe tener acceso de usuario root.

#### **Importante**

*Debe* completar estos pasos previos a la instalación para asegurar que la instalación se realice satisfactoriamente.

#### **Conocimientos necesarios**

Para instalar y configurar WebSphere Commerce, necesita tener conocimientos sobre:

- Su sistema operativo
- Internet
- v Funcionamiento y mantenimiento del servidor Web
- IBM DB2 Universal Database
- v Mandatos básicos del sistema operativo

Para crear y personalizar una tienda, necesita tener conocimientos sobre:

- WebSphere Application Server
- IBM DB2 Universal Database
- HTML y XML
- Lenguaje de Consulta Estructurada (SQL)
- Programación en Java

Para obtener información sobre cómo desarrollar el escaparate y los elementos de datos de la tienda, consulte la publicación *WebSphere Commerce, Guía del desarrollador de tiendas*. Para obtener información sobre cómo desarrollar o personalizar la lógica de negocio (o la lógica de negocio de oficina interna), consulte el documento *WebSphere Commerce, Guías de programación y aprendizaje*.

# <span id="page-17-0"></span>**Requisitos previos de hardware**

Antes de instalar WebSphere Commerce, debe asegurarse de satisfacer los siguientes requisitos mínimos de hardware:

- Necesita una máquina dedicada de la familia de máquinas IBM  $@$ server pSeries o IBM RS/6000 como, por ejemplo:
	- RS64: @server pSeries 620/660/680, RS/6000 F80/H80/M80
	- Power3: @server pSeries 640, RS/6000 44P-170 o 44P-270
	- Power4: Regatta

También debe satisfacer los siguientes requisitos de hardware

- Un procesador a 375 MHz.
- Un mínimo de 1 GB de memoria de acceso aleatorio (RAM) por procesador. Cada instancia adicional de WebSphere Commerce o WebSphere Commerce Payments necesitará 512 MB de RAM adicionales por instancia.
- Un mínimo de 6 GB de espacio libre en disco, con los siguientes tamaños de archivo asignados recomendados:
	- /usr 4 GB (8388608 bloques con un tamaño de bloque de 512 bytes)
	- /tmp 1 GB (2097152 bloques con un tamaño de bloque de 512 bytes)
	- /home 1 GB (2097152 bloques con un tamaño de bloque de 512 bytes)
- Un mínimo de 1 GB de espacio de paginación por procesador.
- Una unidad de CD-ROM
- Un monitor que permita trabajar con gráficos.
- v Un adaptador de red de área local (LAN) que dé soporte al protocolo TCP/IP.

### **Requisitos previos de software**

Antes de instalar WebSphere Commerce, debe asegurarse de satisfacer los siguientes requisitos mínimos de software:

- v Compruebe que tiene una máquina Windows con Internet Explorer Versión 6.0 (versión completa) o superior en la misma red que la máquina en la que está instalando WebSphere Commerce. Se necesita Internet Explorer para acceder a las herramientas de WebSphere Commerce.
- v Compruebe que está ejecutando AIX 5.1 con el Nivel de mantenimiento 02 o posterior
	- Compruebe el nivel del OS emitiendo este mandato: oslevel. El mandato debería devolver la siguiente salida: 5.1.0.0
	- Compruebe el nivel de mantenimiento emitiendo este mandato: oslevel -r. El mandato debería devolver la siguiente salida: 5100-02

Este nivel de mantenimiento está disponible en el sitio Web de IBMAIX.

- Compruebe que estén instalados los siguientes APAR de AIX:
	- IY26221
	- IY29345
	- IY31254
	- IY32217
	- IY32905
	- IY33023

Con el siguiente mandato puede consultar el sistema para saber si tiene instalado un APAR específico:

```
instfix -v -i -k número_APAR
```
Por ejemplo: instfix -v -i -k IY31254

Estos parches pueden encontrarse en el siguiente sitio Web: https://techsupport.services.ibm.com/server/aix.fdc

**Importante**

Estos eran los APAR correctos en el momento de publicación de este manual.

Para obtener información sobre los APAR más recientes que se necesitan, consulte la información más reciente sobre requisitos del sistema en el siguiente URL:

http://www.ibm.com/software/data/db2/udb/sysreqs.html

v Asegúrese de que el parche de seguridad siguiente se haya instalado en el sistema:

```
ftp://aix.software.ibm.com/aix/efixes/security
tsmlogin_efix.tar.Z
```
Para acceder al script de instalación, descomprima este archivo con los mandatos siguientes:

uncompress -c | tar xvf -

v Deben instalarse los siguientes catálogos de archivos dependientes del idioma pero no están incluidos en la instalación básica de AIX 5.1:

#### **Coreano**

catálogo de archivos X11.fnt.ucs.ttf\_KR versión 5.1.0.0

#### **Chino tradicional**

catálogo de archivos X11.fnt.ucs.ttf\_TW versión 5.1.0.0

## <span id="page-19-0"></span>**Chino simplificado**

catálogo de archivos X11.fnt.ucs.ttf\_CN versión 5.1.0.0

#### **Japonés**

- catálogo de archivos X11.fnt.ucs.ttf versión 5.1.0.0
- catálogo de archivos X11.motif.lib versión 5.1.0.15

#### **Idiomas de un solo byte**

catálogo de archivos X11.fnt.ucs.ttf versión 5.1.0.0

Para obtener más información acerca de cómo determinar si todos los catálogos de archivos necesarios están instalados y cómo instalarlos, consulte la publicación *WebSphere Commerce, Guía de instalación*.

v Asegúrese de que el límite de cuota de pila sea, como mínimo, 32768. Para comprobar el límite actual, escriba lo siguiente en una ventana de mandatos como root:

ulimit -a

Si el valor devuelto para la pila es menor que 32768, auméntelo a este valor ejecutando el siguiente mandato como root:

```
ulimit -s 32768
```
#### **Otros requisitos**

También debe hacer lo siguiente antes de instalar WebSphere Commerce:

- v Si está ejecutando Lotus Notes o cualquier otro servidor en la máquina, detenga el servidor.
- Compruebe que no existan los siguientes ID de usuario: db2fwc1, daswc1.
- v Compruebe que no existan los siguientes grupos de usuarios: db2fwcg1, daswcg1.
- v Puesto que WebSphere Commerce utiliza tanto direcciones IP como nombres de sistema principal, la dirección IP del sistema debe resolverse en un nombre de sistema principal. Para determinar la dirección IP, abra una ventana de mandatos y escriba lo siguiente:

```
nslookup nombre_sistpral
```
El resultado deseado es una respuesta de la dirección IP correcta.

- v Compruebe que el nombre de sistema principal esté totalmente calificado con un dominio.
- v Asegúrese de que el nombre de sistema principal del servidor Web no contiene ningún carácter de subrayado ( \_ ). IBM HTTP Server no da soporte a máquinas que contienen un carácter de subrayado en su nombre de sistema principal.
- <span id="page-20-0"></span>• Si tiene instalado un servidor Web que utiliza alguno de los siguientes puertos, inhabilite el servidor Web antes de instalar WebSphere Commerce:
	- 80
	- 443
	- 5432
	- 5433
	- 8000
	- 8002
	- 9090
	- 8004
- v Para ver la información de WebSphere Commerce disponible después de que el asistente de instalación de WebSphere Commerce finalice, debe tener un navegador web en la máquina en que ha instalado WebSphere Commerce.

## **Variables de vías de acceso**

En esta publicación se utilizan las siguientes variables para vías de acceso:

*dirinstal\_WAS*

Es el directorio de instalación de WebSphere Application Server. El directorio de instalación por omisión de WebSphere Application Server es /usr/WebSphere/AppServer.

#### *dirinstal\_WC*

Es el directorio de instalación de WebSphere Commerce y contiene todos los datos de propiedad de WebSphere Commerce. El directorio de instalación por omisión de WebSphere Application Server es /usr/WebSphere/CommerceServer55.

# <span id="page-22-0"></span>**Capítulo 3. Instalación de WebSphere Commerce**

Las instrucciones de este capítulo le guiarán durante la instalación y configuración de WebSphere Commerce en un solo nodo. Esta instalación debería realizarse bajo las siguientes condiciones:

- v Desea instalar los siguientes componentes en el mismo nodo y ninguno de estos componentes está preinstalado en el nodo:
	- DB2 Universal Database, Versión 8.1
	- IBM HTTP Server, Versión 1.3.26
	- WebSphere Application Server, producto base, Versión 5.0
	- WebSphere Commerce Server
	- WebSphere Commerce Payments
- v Si desea crear una instancia de WebSphere Commerce en un idioma diferente del idioma en el que va a realizar la instalación, no puede utilizar la Instalación rápida.

#### **Antes de instalar WebSphere Commerce**

Antes de efectuar una Instalación rápida de WebSphere Commerce, debe hacer lo siguiente:

- 1. Conectarse como root.
- 2. Crear un ID de usuario distinto de root y proporcionarle una contraseña.

Este ID de usuario se utilizará para iniciar los servidores de aplicaciones de WebSphere Commerce y WebSphere Commerce Payments como parte de la creación de instancias del proceso de la Instalación rápida.

3. Crear el nuevo grupo de usuarios y añadir el ID de usuario no root al nuevo grupo.

Anote el ID de usuario no root, el ID de grupo de usuarios para el usuario no root y la vía de acceso completa del directorio inicial del usuario no root. Necesitará esta información para completar el asistente de instalación de WebSphere Commerce.

- 4. Crear el ID de usuario mqm y proporcionarle una contraseña.
- 5. Crear los siguientes grupos de usuario:
	- mqm
	- mqbrkrs
- 6. Añadir los siguientes usuarios al grupo de usuarios mqm:
	- $\bullet$  mqm
	- root
- <span id="page-23-0"></span>7. Añadir el siguiente usuario al grupo de usuarios mqbrkrs:
	- root
- 8. Desconectarse.
- 9. Conectarse como root para que las modificaciones en los miembros de los grupos entren en vigor.

Para obtener instrucciones sobre la creación de usuarios, la creación de grupos de usuarios y la adición de usuarios a los grupos, consulte la documentación de su sistema operativo.

Si estos ID de usuario y grupos no están configurados correctamente antes de iniciar el asistente de instalación de WebSphere Commerce, el proceso del asistente de instalación no será satisfactorio.

# **Ejecución de una Instalación rápida**

Para llevar a cabo una Instalación rápida, haga lo siguiente:

- 1. Asegúrese de conectarse al sistema como usuario root.
- 2. Inserte el CD 1 de WebSphere Commerce. Monte la unidad de CD-ROM, pero no vaya al directorio del punto de montaje. Si lo hace, la unidad de CD se bloqueará y no podrá cambiar los CD.
- 3. Emita uno de los siguientes mandatos: *punto\_montaje*/setup\_aix

o *punto\_montaje*/setup\_aix -console

donde *punto\_montaje* es el punto de montaje del CD-ROM. Por ejemplo, /mnt/cdrom0.

El parámetro -console inicia un asistente de instalación basado en texto. Los pasos en el asistente de instalación basado en texto y en el asistente de instalación basado en GUI son los mismos, pero los métodos para seleccionar opciones y continuar en el asistente de instalación son distintos.

En esta sección, las instrucciones para seleccionar opciones y continuar se proporcionan solamente para el asistente de instalación basado en GUI. Para seleccionar opciones y continuar utilizando el asistente de instalación basado en texto, siga las indicaciones que proporciona dicho asistente.

4. Seleccione el idioma de instalación y seleccione **Aceptar**. El software se instalará en este idioma, independientemente de los valores de idioma existentes en el sistema.

- 5. Lea la pantalla de Bienvenida y seleccione **Siguiente**.
- 6. Lea el acuerdo de licencia. Si acepta los términos del acuerdo, seleccione que acepta los términos y seleccione **Siguiente**.
- 7. Cuando se le solicite que elija un tipo de instalación, seleccione **Instalación rápida** y, a continuación, **Siguiente**.
- 8. Acepte el directorio de destino por omisión o escriba otro directorio, y seleccione **Siguiente**.

Si acepta las vías de acceso por omisión, los componentes de WebSphere Commerce se instalarán en las siguientes vías de acceso:

DB2 Universal Database

/usr/opt/db2\_08\_01

#### IBM HTTP Server

/usr/WebSphere/IBMHttpServer

WebSphere Application Server

/usr/WebSphere/AppServer

WebSphere Commerce

/opt/WebSphere/CommerceServer55

9. Escriba o seleccione la siguiente información:

#### **ID de usuario**

Escriba el ID de usuario que quiera asignar a DB2. WebSphere Commerce utilizará este ID de usuario para acceder a la base de datos, cuando WebSphere Commerce esté ejecutándose.

No puede ser un ID de sistema operativo existente.

#### **Contraseña de usuario**

Escriba la contraseña asociada al ID de usuario.

#### **Clave del comerciante**

Escriba un número hexadecimal de 16 dígitos que satisfaga los siguientes criterios:

- v Debe contener un carácter numérico como mínimo (0–9)
- Debe contener un carácter alfabético como mínimo (a–f)

**Importante:** En la clave del comerciante no son válidas las letras mayúsculas.

• No puede contener cuatro apariciones consecutivas de un mismo carácter

Un número hexadecimal sólo puede contener los siguientes números y letras: 0, 1, 2, 3, 4, 5, 6, 7, 8, 9, a, b, c, d, e, f.

La clave del comerciante la utiliza el Gestor de configuración de WebSphere Commerce como clave de cifrado. Debe entrar su propia clave en el campo **Clave del comerciante**. Asegúrese de que la clave que especifique sea suficiente para proteger su sitio Web. Después de crear una tienda, sólo puede cambiar esta clave utilizando la Herramienta de actualización de base de datos. Para utilizar esta herramienta, acceda al Gestor de configuración, pulse el botón derecho del ratón sobre el nodo de base de datos y seleccione **Herramienta de actualización de base de datos**.

#### **Contraseña de la instancia de WebSphere Commerce Payments**

Es la contraseña que utiliza WebSphere Commerce Payments para descifrar los datos confidenciales que se almacenan en la base de datos de WebSphere Commerce Payments.

La contraseña de la instancia de WebSphere Commerce Payments debe satisfacer los siguientes criterios:

- v Debe contener un carácter numérico como mínimo (0–9)
- Debe contener un carácter alfabético como mínimo (a–z, A–Z)
- v No puede contener cuatro apariciones consecutivas de un mismo carácter

## **ID del administrador del sitio**

Escriba un ID para el Administrador de sitio de WebSphere Commerce. Este ID será necesario para poder acceder a WebSphere Commerce Accelerator, la Consola de administración y la Consola de administración de organizaciones. A este ID también se le asignará el rol de Administrador de WebSphere Commerce Payments.

**Importante:** Asegúrese de no olvidar el ID y la contraseña de administrador de sitio que se han entrado al instalar WebSphere Commerce. Sin esta ID y contraseña, no podrá acceder a WebSphere Commerce Accelerator, la Consola de administración ni la Consola de administración de organizaciones.

### **Contraseña del administrador del sitio**

Escriba la contraseña del administrador de sitio. Esta contraseña debe contener 8 caracteres como mínimo.

### Pulse **Siguiente** para continuar.

- 10. Seleccione los idiomas de la documentación que desea instalar y pulse **Siguiente** para continuar.
- 11. Escriba la información siguiente:

#### <span id="page-26-0"></span>**ID de usuario no root**

Escriba el ID para el usuario no root que ha creado antes de iniciar el asistente de instalación de WebSphere Commerce.

#### **Grupo de usuarios no root**

Escriba el grupo de usuarios asociado al ID de usuario no root.

#### **Directorio inicial del usuario no root**

Escriba la vía de acceso completa del directorio inicial del usuario no root.

#### **Ubicación del archivo de configuración del servidor Web**

Este campo muestra la ubicación del archivo de configuración IBM HTTP Server (httpd.conf). Este valor no puede modificarse.

Pulse **Siguiente** para continuar.

- 12. Confirme las opciones de instalación que ha elegido, o modifíquelas, y luego seleccione **Siguiente**.
- 13. Inserte y monte los CD según le solicite el Instalador de WebSphere Commerce, siguiendo las indicaciones que aparecen en pantalla. Las barras de progreso indican qué parte de la instalación se ha completado.
- 14. Cuando aparece el panel que contiene un mensaje indicando que la instalación ha finalizado, seleccione **Siguiente**. Aparece el panel Instalación completada.
- 15. Desde este panel, puede acceder a más información sobre WebSphere Commerce o salir del asistente de instalación pulsando **Finalizar**.

# **Verificación de la instalación**

Durante la instalación de WebSphere Commerce y sus componentes, se generan archivos de anotaciones. Examine los siguientes archivos de anotaciones para asegurarse de que la instalación ha sido satisfactoria:

- v ["Archivo de anotaciones de instalación de DB2 Universal Database" en la](#page-27-0) [página 22](#page-27-0)
- v ["Archivo de anotaciones de instalación de WebSphere Application Server"](#page-28-0) [en la página 23](#page-28-0)
- v ["Archivo de anotaciones de instalación de WebSphere Commerce" en la](#page-28-0) [página 23](#page-28-0)
- v ["Archivos de anotaciones de la creación de la instancia de WebSphere](#page-28-0) [Commerce" en la página 23](#page-28-0)

# <span id="page-27-0"></span>**Archivo de anotaciones de instalación de DB2 Universal Database**

Este archivo de anotaciones contiene mensajes generados durante la instalación de DB2 Universal Database. La ubicación por omisión de este archivo de anotaciones es la siguiente:

*dirinstal\_WC*/logs/db2setup.log

Los valores por omisión de *dirinstal\_WC* se listan en el apartado ["Variables de](#page-20-0) [vías de acceso" en la página 15.](#page-20-0)

DB2 Universal Database se ha instalado satisfactoriamente si todos los componentes listados en la sección Installation cerca del final del archivo de anotaciones tienen el estado SUCCESS. Como ejemplo, a continuación se muestra la sección Installation del archivo de anotaciones de instalación de DB2 Universal Database que se crea en una instalación típica de un solo nodo:

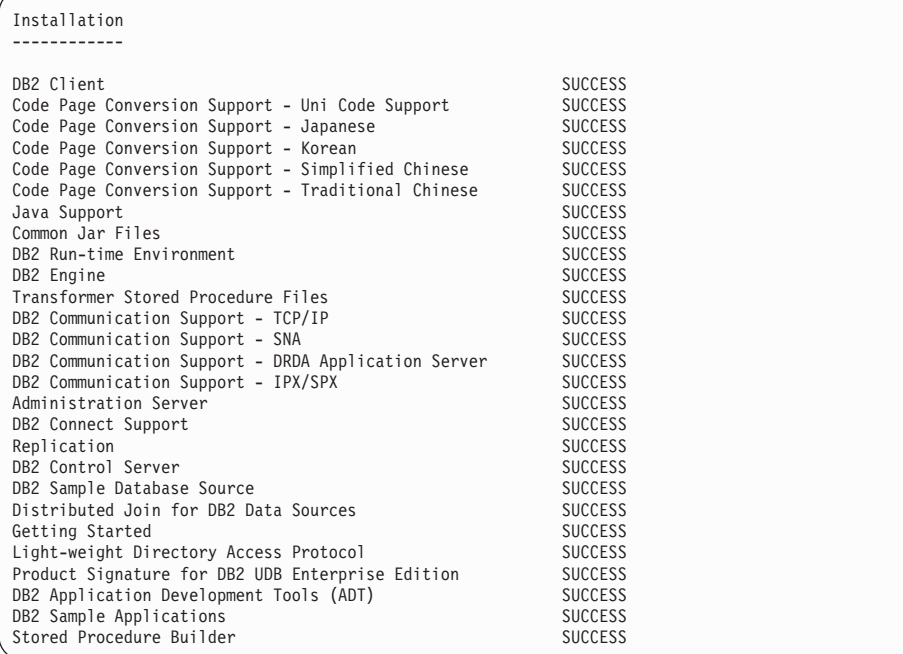

El contenido de su archivo de anotaciones puede ser distinto.

Si la sección Installation de la instalación de DB2 Universal Database contiene algún componente con estado FAILURE, examine cuidadosamente el archivo de anotaciones de instalación para localizar dónde se han producido los errores durante la instalación. Consulte la documentación de DB2 Universal Database para corregir cualquier error que se haya producido.

Corrija cualquier error de instalación de DB2 Universal Database antes de continuar con las instrucciones de esta publicación.

# <span id="page-28-0"></span>**Archivo de anotaciones de instalación de WebSphere Application Server**

Este archivo de anotaciones contiene mensajes generados durante la instalación de WebSphere Application Server. La ubicación por omisión de este archivo de anotaciones es:

*dirinstal\_WAS*/logs/log.txt

Los valores por omisión de *dirinstal\_WAS* se listan en el apartado ["Variables](#page-20-0) [de vías de acceso" en la página 15.](#page-20-0)

La instalación de WebSphere Application Server ha finalizado si aparece el siguiente mensaje en el archivo de anotaciones:

INSTFIN: Se ha completado la instalación de WebSphere 5.0.

# **Archivo de anotaciones de instalación de WebSphere Commerce**

Este archivo de anotaciones contiene mensajes generados por el asistente de instalación de WebSphere Commerce. La ubicación por omisión de este archivo de anotaciones es:

*dirinstal\_WC*/logs/install\_*fecha*\_*hora*.log

Los valores por omisión de *dirinstal\_WC* se listan en el apartado ["Variables de](#page-20-0) [vías de acceso" en la página 15.](#page-20-0)

Consulte este archivo de anotaciones para asegurarse de que WebSphere Commerce se ha instalado satisfactoriamente.

La instalación de WebSphere Commerce ha finalizado si aparece el siguiente mensaje en el archivo de anotaciones:

Se ha completado la instalación de WebSphere Commerce.

# **Archivos de anotaciones de la creación de la instancia de WebSphere Commerce**

La creación de la instancia durante la instalación de WebSphere Commerce crea los siguientes archivos de anotaciones:

- auction.log
- createdb.log
- createdb db2.log
- createsp.log
- v populatedb.err.log
- populatedb.log
- populatedb2.err.log
- populatedb2.log
- <span id="page-29-0"></span>• populatedbnl.err.log
- reorgdb2.log
- trace.txt

Los archivos se encuentran en el siguiente directorio: *dirinstal\_WC*/instances/demo/logs

Los valores por omisión de *dirinstal\_WC* se listan en el apartado ["Variables de](#page-20-0) [vías de acceso" en la página 15.](#page-20-0)

La creación de la instancia es satisfactoria si los archivos de anotaciones listados anteriormente no contienen ningún error y los siguientes archivos de anotaciones, de la lista precedente, están vacíos:

- populatedb.err.log
- populatedb2.err.log
- populatedbnl.err.log
- reorgdb2.err.log (este archivo sólo se crea si se produce un error)

Además, revise el contenido de los siguientes archivos de anotaciones para confirmar que no contienen ningún error:

- createdb.log
- createdb\_db2.log

Si la creación de la instancia no ha sido satisfactoria, la instancia de WebSphere Commerce puede crearse manualmente siguiendo las instrucciones del apartado *WebSphere Commerce, Guía de instalación*.

### **El paso siguiente**

Después de instalar WebSphere Commerce y verificar la instalación, puede continuar haciendo lo siguiente:

# **Publicar una tienda de ejemplo de WebSphere Commerce (recomendado)**

WebSphere Commerce proporciona varias tiendas de ejemplo que muestran las diversas funciones de WebSphere Commerce. Puede utilizar una tienda de ejemplo de WebSphere Commerce para familiarizarse con WebSphere Commerce y como base para el desarrollo de una tienda personalizada.

Si no publica una tienda de ejemplo, debe publicar las políticas de control de acceso, las estructuras de organización y demás información asociada a una de las tiendas de ejemplo para proporcionar la infraestructura para desarrollar su tienda.

Para obtener información sobre la publicación de una tienda de ejemplo de WebSphere Commerce, consulte el tema ″Publicar una tienda de ejemplo en <span id="page-30-0"></span>WebSphere Commerce″ en la Ayuda en línea para producción y desarrollo de WebSphere Commerce. Para trabajar con las tiendas de ejemplo que se proporcionan con WebSphere Commerce, consulte la publicación *WebSphere Commerce, Guía de tiendas de ejemplo*.

Para obtener información sobre cómo desarrollar una tienda en WebSphere Commerce, consulte la publicación *WebSphere Commerce, Guía del desarrollador de tiendas*.

# **Instalar software adicional proporcionado con WebSphere Commerce (opcional)**

WebSphere Commerce proporciona varios paquetes de software adicional que amplían WebSphere Commerce y ofrecen funciones adicionales. Para obtener más información sobre el software adicional que se proporciona con WebSphere Commerce, consulte la publicación *WebSphere Commerce, Guía de software adicional*.

# <span id="page-32-0"></span>**Capítulo 4. Dónde encontrar más información**

Puede obtener más información sobre el sistema WebSphere Commerce y sus componentes de diversas fuentes y en diferentes formatos. En las secciones siguientes se indica la información que está disponible y cómo acceder a ella.

#### **Información sobre WebSphere Commerce**

A continuación se indican las fuentes de información de WebSphere Commerce:

- Ayuda en línea de WebSphere Commerce
- v Archivos PDF (formato de documento portátil) de WebSphere Commerce
- Sitio Web de WebSphere Commerce

#### **Utilización de la ayuda en línea**

La información en línea de WebSphere Commerce es la fuente principal de información para personalizar, administrar y volver a configurar WebSphere Commerce. Una vez haya instalado WebSphere Commerce, puede acceder a los temas de la información en línea visitando el siguiente URL:

http://*nombre\_sistpral*/wchelp/

donde *nombre\_sistpral* es el nombre de sistema principal TCP/IP totalmente calificado de la máquina en la que se ha instalado WebSphere Commerce.

#### **Localización de la documentación que se puede imprimir**

Parte de la información en línea también está disponible en el sistema en archivos PDF, que puede visualizar e imprimir utilizando Adobe Acrobat Reader. Puede bajar Acrobat Reader gratuitamente desde [Adobe Systems](http://www.adobe.com) [Incorporated](http://www.adobe.com) (http://www.adobe.com).

Los PDF de WebSphere Commerce se encuentran en el CD 1 de WebSphere Commerce bajo el directorio docs.

#### **Visualización del sitio Web de WebSphere Commerce**

Encontrará información disponible sobre WebSphere Commerce en la [biblioteca técnica de WebSphere Commerce](http://www.ibm.com/software/commerce/library/) (http://www.ibm.com/software/commerce/library/).

En la sección Library del sitio Web de WebSphere Commerce hay disponible una copia de este manual, y de cualquier versión actualizada del mismo, en formato de archivo PDF. También puede encontrar documentación nueva y actualizada en el sitio Web.

# <span id="page-33-0"></span>**Información sobre WebSphere Commerce Payments**

Puede obtener ayuda sobre WebSphere Commerce Payments pulsando el siguiente icono de ayuda:

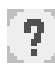

Este icono de ayuda aparece en la interfaz de usuario de WebSphere Commerce Payments dentro de la Consola de administración de WebSphere Commerce y de WebSphere Commerce Accelerator, y en la interfaz de usuario independiente de WebSphere Commerce Payments en el siguiente URL: http://*nombre\_sistpral*:*puerto*/webapp/PaymentManager

Donde las variables se definen de la manera siguiente:

*nombre\_sistpral*

El nombre de sistema principal TCP/IP totalmente calificado del servidor Web asociado con WebSphere Commerce Payments.

*puerto* El número de puerto de WebSphere Commerce Payments. Los valores válidos para el número de puerto son 5432 (no SSL) y 5433 (SSL).

También hay ayuda disponible en el siguiente URL:

http://*nombre\_sistpral*:*puerto*/webapp/PaymentManager/*idioma*/docenter.html

Donde las variables se definen de la manera siguiente:

*nombre\_sistpral*

El nombre de sistema principal TCP/IP totalmente calificado del servidor Web asociado con WebSphere Commerce Payments.

- *puerto* El número de puerto de WebSphere Commerce Payments. Los valores por omisión para el número de puerto son 5432 (no SSL) y 5433 (SSL).
- *idioma* Código del idioma en que se mostrará la página de ayuda. Para la mayoría de idiomas consta de dos letras. Los códigos de idioma son los siguientes:

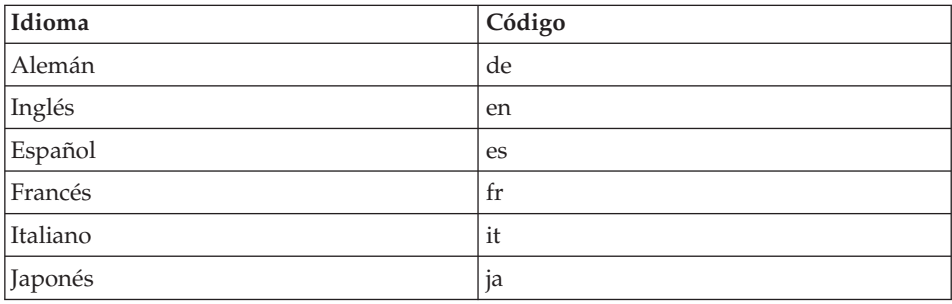

<span id="page-34-0"></span>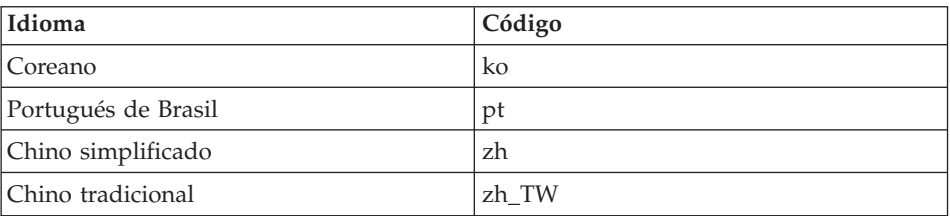

Encontrará más información disponible sobre WebSphere Commerce Payments y los Casetes de Payments en la [biblioteca técnica de WebSphere Commerce](http://www.ibm.com/software/commerce/library/) (http://www.ibm.com/software/commerce/library/).

# **Información sobre IBM HTTP Server**

La información sobre IBM HTTP Server está disponible en el sitio Web de [IBM HTTP Server](http://www.ibm.com/software/webservers/httpservers/) (http://www.ibm.com/software/webservers/httpservers/

Los documentos están en formato HTML, PDF o en ambos.

#### **Información sobre WebSphere Application Server**

La información sobre WebSphere Application Server está disponible en el [InfoCenter de WebSphere Application Server](http://www.ibm.com/software/webservers/appserv/infocenter.html) (http://www.ibm.com/software/webservers/appserv/infocenter.html).

# **Información sobre DB2 Universal Database**

Los archivos de documentación HTML se encuentran en el subdirectorio /doc/*entorno\_nacional*/html, donde *entorno\_nacional* es el código de idioma para su entorno nacional (por ejemplo, *es* para Español). Cualquier documentación que no esté disponible en un idioma nacional se mostrará en inglés.

Para obtener una lista completa de la documentación de DB2 disponible, e información sobre cómo visualizarla o imprimirla, consulte la publicación *DB2 para UNIX*, Guía rápida de iniciación. Encontrará información adicional sobre DB2 en la [biblioteca técnica de DB2](http://www.ibm.com/software/data/db2/library/) (http://www.ibm.com/software/data/db2/library/).

#### **Otras publicaciones de IBM**

Puede adquirir copias de la mayoría de publicaciones de IBM a través del representante de ventas o del concesionario autorizado de IBM.

# <span id="page-36-0"></span>**Apéndice. Tareas de AIX**

En este apéndice se describen las diversas tareas que un administrador de AIX efectuará durante la instalación de WebSphere Commerce. Estas tareas incluyen:

- v Asignar y montar un sistema de archivos de CD
- v Aumentar el espacio libre
- Trabajar con el espacio de paginación
- v Determinar el tamaño de una partición física
- v Instalar los catálogos de archivos prerrequisito

# **Asignar y montar un sistema de archivos de CD**

#### **Asignar un sistema de archivos de CD**

Si el CD-ROM *no* se monta automáticamente, asigne un sistema de archivos de CD llevando a cabo lo siguiente:

- 1. Conéctese con el ID de usuario root.
- 2. En una ventana de terminal, escriba smitty storage.
- 3. Seleccione **Sistemas de Archivos**.
- 4. Seleccione **Añadir/Cambiar/Mostrar/Eliminar Sistemas de Archivos**.
- 5. Seleccione **Sistemas de Archivos CDROM**.
- 6. Seleccione **Añadir un Sistema de Archivos CDROM**.
- 7. En el indicador Nombre de DISPOSITIVO, pulse F4=Lista para seleccionar el nombre del dispositivo.
- 8. En el indicador PUNTO DE MONTAJE, escriba un nombre de directorio para utilizarlo como su directorio de CD-ROM, por ejemplo, /cdrom. Si este directorio ya existe, asegúrese de que esté vacío antes de utilizarlo como punto de montaje.
- 9. Pulse **Intro**.
- 10. Aparece la ventana Estado del mandato. Cuando el mandato acabe de ejecutarse, pulse F10=Salir.

#### **Montar un sistema de archivos de CD**

Si el CD-ROM no está montado, monte el sistema de archivos de CD-ROM siguiendo los pasos que se indican a continuación:

- 1. Conéctese con el ID de usuario root.
- 2. En una ventana de terminal, escriba smitty mountfs.
- <span id="page-37-0"></span>3. En el indicador SISTEMA DE ARCHIVOS, escriba /dev/cd0 o selecciónelo en la lista.
- 4. En el indicador DIRECTORIO, seleccione el nombre de su directorio CD-ROM en la lista.
- 5. En el indicador TIPO, pulse F4=Listar y seleccione cdrfs en la lista.
- 6. Pulse **Intro**.
- 7. Aparece la ventana Estado del mandato. Cuando el mandato acabe de ejecutarse, pulse F10=Salir.

#### **Aumentar el espacio libre**

Debe disponer de las siguientes cantidades mínimas de espacio libre:

- v 1 GB (2097152 bloques con un tamaño de bloque de 512 bytes) en el directorio /home. Este espacio se necesita para DB2. Si no hay suficiente espacio en el directorio /home, la instalación de DB2 puede fallar o encontrar dificultades. En función del tamaño de su base de datos, es posible que necesite más espacio.
- v 4 GB (8388608 bloques con un tamaño de bloque de 512 bytes) en el directorio /usr.
- v 1 GB (2097152 bloques con un tamaño de bloque de 512 bytes) en el directorio /tmp. El directorio /tmp puede utilizarse para almacenar archivos temporales durante la instalación.

Para determinar si tiene espacio suficiente, escriba df en una línea de mandatos de AIX y busque información sobre los directorios /home, /usr y /tmp. Si tiene más espacio libre del que se ha indicado anteriormente, continúe en el paso ["Verificar el espacio de paginación" en la página 33.](#page-38-0)

Si no hay suficiente espacio libre, anote el tamaño actual y la cantidad de espacio libre que hay disponible (para utilizarlos en el paso [9](#page-38-0) del procedimiento siguiente) y modifique el tamaño de los directorios /home, /usr y /tmp siguiendo los pasos que se indican a continuación.

- **Nota:** No aumente el tamaño de estos directorios reduciendo el tamaño de otro sistema de archivos. Utilice únicamente el método que se describe a continuación.
	- 1. Conéctese con el ID de usuario root.
	- 2. En una ventana de terminal, escriba smitty.
	- 3. En el menú Gestión del sistema, seleccione **Gestión de Almacenamiento del Sistema (Almacenamiento Físico y Lógico)**.
	- 4. Seleccione **Sistemas de Archivos**.
	- 5. Seleccione **Añadir/Cambiar/Mostrar/Eliminar Sistemas de Archivos**.
	- 6. Seleccione **Sistemas de Archivos Registrados por Diario**.
- <span id="page-38-0"></span>7. Seleccione **Cambiar/Mostrar Características de un Sistema de Archivos de Diario**.
- 8. Seleccione **/home**.
- 9. Calcule el tamaño necesario para el directorio /home mediante esta fórmula:

```
tamaño_nuevo = tamaño_actual + espacio_necesario - espacio_libre
```
donde *tamaño\_actual* y *espacio\_libre* son los valores que anotó anteriormente, y *espacio\_necesario* es la cantidad de espacio libre necesario indicado al principio de este apartado.

- 10. Escriba el valor de *tamaño\_nuevo* en el campo **TAMAÑO sistema de archivos**.
- 11. Pulse **Intro**.
- 12. Pulse F10=Salir.
- 13. Si es necesario, repita estos pasos para los directorios /usr y /tmp.

# **Espacio de paginación**

# **Verificar el espacio de paginación**

Debe tener como mínimo 1 GB de espacio de paginación por cada procesador y cada instancia de WebSphere Commerce.

Para determinar si tiene suficiente espacio de paginación, haga lo siguiente:

- 1. En una línea de mandatos de AIX, escriba lsps -a.
- 2. Aparece listado todo el espacio de paginación *activo*. Asegúrese de que el total sea como mínimo de 1 GB por cada procesador y cada instancia de WebSphere Commerce. Si es inferior, anote el valor total y aumente la cantidad de espacio de paginación siguiendo las instrucciones del apartado ["Aumentar el tamaño de un espacio de paginación existente" en la](#page-39-0) [página 34.](#page-39-0)

# **Activar un espacio de paginación inactivo**

Para activar un espacio de paginación inactivo, haga lo siguiente:

- 1. En el menú Gestión del sistema, seleccione **Gestión de Almacenamiento del Sistema (Almacenamiento Físico y Lógico)**.
- 2. Seleccione **Gestor de Volúmenes Lógicos**.
- 3. Seleccione **Espacio de Paginación**.
- 4. Seleccione **Cambiar/Mostrar Características de Espacio Paginación**.
- 5. Seleccione el espacio de paginación que desea activar.
- 6. Seleccione **sí** en el campo **¿Usar este espacio de paginación cada vez que el sistema se REARRANQUE?**.
- 7. Pulse **OK**.
- <span id="page-39-0"></span>8. Aparece la ventana Estado del Mandato, indicando que se ha iniciado su petición. Cuando el mandato acabe de ejecutarse, pulse F10=Salir.
- 9. Rearranque la máquina.
- 10. Compruebe si el espacio de paginación se ha activado emitiendo el siguiente mandato:

lsps -a

# **Aumentar el tamaño de un espacio de paginación existente**

Antes de aumentar el tamaño de un espacio de paginación existente, tendrá que averiguar el tamaño de las particiones físicas de su máquina AIX. En el apartado ["Averiguar el tamaño de las particiones físicas" en la página 35](#page-40-0) se proporcionan instrucciones para averiguar el tamaño de las particiones físicas.

Para aumentar el tamaño de un espacio de paginación existente, haga lo siguiente:

- 1. En el menú Gestión del sistema, seleccione **Gestión de Almacenamiento del Sistema (Almacenamiento Físico y Lógico)**.
- 2. Seleccione **Gestor de Volúmenes Lógicos**.
- 3. Seleccione **Espacio de Paginación**.
- 4. Seleccione **Cambiar/Mostrar Características de Espacio Paginación**.
- 5. Seleccione el espacio de paginación cuyo tamaño desea aumentar.
- 6. Para calcular el número de particiones que necesita añadir, reste el tamaño total de todas las particiones activas (en MB) de 1024 y divídalo por el tamaño de la partición física del volumen físico. Si el resultado es fraccionario, redondéelo al número entero siguiente. Por ejemplo, si después de completar los pasos del apartado ["Verificar el espacio de](#page-38-0) [paginación" en la página 33,](#page-38-0) ha calculado que el tamaño total de todas las particiones activas es 256 MB y el tamaño de la partición física es 16, necesita (1024-256)/16 = 48 particiones adicionales para el espacio de paginación.
- 7. Escriba el número que ha calculado en el paso anterior en el campo **NÚMERO de particiones lógicas adicionales**.
- 8. Pulse **OK**.
- 9. Aparece la ventana Estado del Mandato, indicando que se ha iniciado su petición. Cuando el mandato acabe de ejecutarse, pulse F10=Salir.
- 10. Rearranque la máquina.
- 11. Vuelva a comprobar el tamaño del espacio de paginación utilizando el procedimiento del apartado ["Verificar el espacio de paginación" en la](#page-38-0) [página 33.](#page-38-0) Si todavía es inferior a 1 GB, repita los pasos de esta sección.

# **Crear un nuevo espacio de paginación**

Antes de crear un nuevo espacio de paginación, tendrá que averiguar el tamaño de las particiones físicas de su máquina AIX. En el apartado

<span id="page-40-0"></span>"Averiguar el tamaño de las particiones físicas" se proporcionan instrucciones para averiguar el tamaño de las particiones físicas.

Para crear un nuevo espacio de paginación, haga lo siguiente:

- 1. En el menú Gestión del sistema, seleccione **Gestión de Almacenamiento del Sistema (Almacenamiento Físico y Lógico)**.
- 2. Seleccione **Gestor de Volúmenes Lógicos**.
- 3. Seleccione **Espacio de Paginación**.
- 4. Seleccione **Añadir Otro Espacio de Paginación**.
- 5. Seleccione un grupo de volúmenes de una lista de nombres.
- 6. En el menú Añadir Otro Espacio de Paginación, haga lo siguiente:
	- a. Para calcular el número de particiones que necesita añadir, reste el tamaño total de todas las particiones activas de 1024 y divídalo por el tamaño de la partición física. Por ejemplo, si después de completar los pasos del apartado ["Verificar el espacio de paginación" en la página 33,](#page-38-0) ha calculado que el tamaño total de todas las particiones activas es 256 MB y el tamaño de la partición física es 16, necesita (1024-256)/16 = 48 particiones de espacio de paginación adicional.
	- b. Escriba el valor que ha calculado en el paso anterior en el campo **TAMAÑO del espacio de paginación (en particiones lógicas)**.
	- c. Utilice la tecla de Tabulación para seleccionar sí en el campo **¿Arrancar AHORA usando este espacio de paginación?**.
	- d. Utilice la tecla de Tabulación para seleccionar sí en el campo **¿Usar este espacio de paginación cada vez que el sistema se REARRANQUE?**.
- 7. Pulse **OK**.
- 8. Aparece la ventana Estado del Mandato, indicando que se ha iniciado su petición. Cuando el mandato acabe de ejecutarse, pulse F10=Salir.
- 9. Compruebe el tamaño del espacio de paginación utilizando el procedimiento del apartado ["Verificar el espacio de paginación" en la](#page-38-0) [página 33.](#page-38-0) Si éste es inferior a 1 GB, lleve a cabo los procedimientos descritos en el apartado ["Aumentar el tamaño de un espacio de](#page-39-0) [paginación existente" en la página 34.](#page-39-0)

# **Averiguar el tamaño de las particiones físicas**

Para averiguar el tamaño de las particiones físicas, haga lo siguiente:

1. En una ventana de línea de mandatos, escriba el mandato siguiente: **lsvg -o**. Este mandato devuelve una lista de todos los grupos de volúmenes activos en la máquina AIX. Anote la salida del mandato ya que la necesitará en el paso siguiente. Por ejemplo, si ejecuta el mandato en una máquina con el grupo de volúmenes por omisión, devolverá lo siguiente: rootvg

- <span id="page-41-0"></span>2. En una ventana de línea de mandatos, ejecute el siguiente mandato: **lsvg** *grupo\_volúmenes*, donde *grupo\_volúmenes* es uno de los grupos de volúmenes de la lista que ha obtenido en el paso [1.](#page-40-0) Por ejemplo, lsvg rootvg
- 3. De la salida del mandato, anote el valor de **PP SIZE**. Se trata del tamaño de la partición física del volumen físico. Por ejemplo, ésta es la salida del mandato de ejemplo ejecutado en el paso 2:

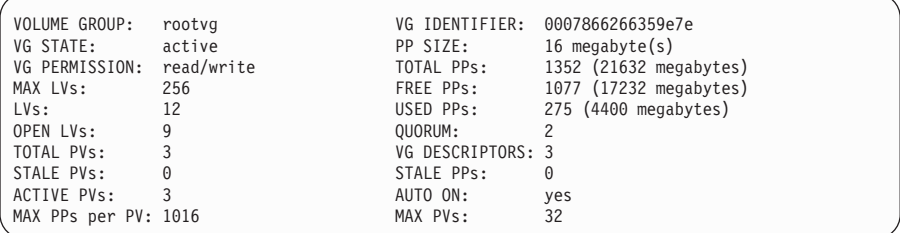

En este caso, el tamaño de la partición del grupo de volúmenes rootvg es 16 MB.

4. Repita los pasos2y3 para cada grupo de volúmenes que ha obtenido en el paso [1.](#page-40-0) Anote el tamaño de la partición física de cada grupo de volúmenes.

### **Verificar que los catálogos de archivos prerrequisito estén instalados**

Deben instalarse los siguientes catálogos de archivos que no están incluidos en la instalación base de AIX 5.1:

- $\cdot$  X11.adt.lib
- X11.adt.motif
- X11.base.lib
- X11.base.rte
- X11.motif.lib
- bos.adt.base
- bos.adt.include
- bos.rte.net
- bos.rte.libc
- bos.net.tcp.client

Para determinar si los archivos están presentes en el sistema, ejecute el siguiente mandato desde una ventana de terminal:

```
lslpp -l X11.adt.lib X11.adt.motif X11.base.lib X11.base.rte X11.motif.lib
lslpp -l bos.adt.base bos.adt.include bos.rte.net bos.rte.libc
bos.net.tcp.client
```
Si los archivos están presentes, aparecerán listados en la salida de la siguiente manera:

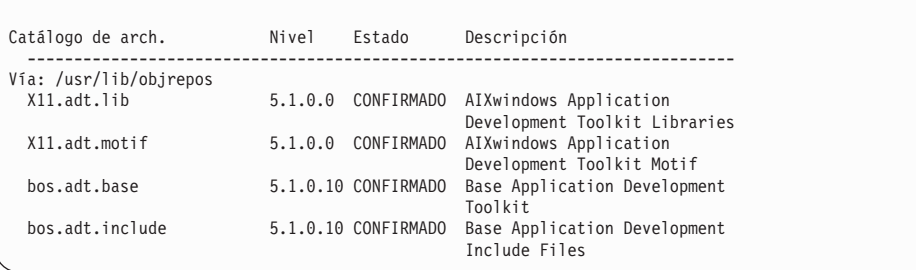

Todos los archivos que no estén instalados aparecerán listados como errores al final de la salida del mandato; por ejemplo:

```
lslpp: 0505-132 Catálogo de archivos X11.adt.lib no instalado
```
Para instalar cualquiera de los archivos que no están presentes en el sistema, siga los pasos que se indican a continuación:

- 1. Inserte el CD de AIX 5.1 Vol. 1 en la unidad de CD-ROM de la máquina.
- 2. Ejecute el mandato siguiente desde una ventana de terminal:

installp -aX -d vía\_dispositivo X11.adt.lib X11.adt.motif bos.adt.base bos.adt.include

```
installp -aX -d vía_dispositivo X11.adt.lib X11.adt.motif bos.adt.base
bos.adt.include bos.adt.lib bos.adt.libm
```
Este mandato aparece partido en dos líneas únicamente por motivos de presentación; asegúrese de escribirlo en una sola línea.

- 3. Siga todas las instrucciones que aparezcan en la ventana de terminal mientras se ejecute este mandato.
- 4. Se abre el panel Resumen de la instalación, que indica los niveles de los catálogos de archivos instalados.

# <span id="page-44-0"></span>**Avisos**

Esta información se ha desarrollado para productos y servicios ofrecidos en Estados Unidos.

Es posible que IBM no ofrezca en otros países los productos, servicios o características descritos en este documento. Solicite información al representante local de IBM acerca de los productos y servicios disponibles actualmente en su área. Cualquier referencia a un producto, programa o servicio de IBM no pretende afirmar ni implica que sólo pueda utilizarse ese producto, programa o servicio de IBM. En su lugar puede utilizarse cualquier producto, programa o servicio funcionalmente equivalente que no vulnere ninguno de los derechos de propiedad intelectual de IBM. No obstante, es responsabilidad del usuario evaluar y verificar el funcionamiento de cualquier producto, programa o servicio que no sea de IBM.

IBM puede tener patentes o solicitudes de patente pendientes que cubran temas descritos en este documento. La adquisición de este documento no le concede ninguna licencia sobre dichas patentes. Puede enviar consultas sobre licencias, por escrito, a:

IBM Director of Licensing IBM Corporation North Castle Drive Armonk, NY 10504-1785 U.S.A.

Para realizar consultas sobre licencias relacionadas con la información en doble byte (DBCS), póngase en contacto con el departamento de propiedad intelectual de IBM en su país o envíe sus consultas, por escrito, a:

IBM World Trade Asia Corporation Licensing 2-31 Roppongi 3-chome, Minato-ku Tokyo 106, Japan

El párrafo siguiente no es aplicable al Reino Unido ni a ningún otro país donde las disposiciones en él expuestas sean incompatibles con la legislación local:

INTERNATIONAL BUSINESS MACHINES CORPORATION PROPORCIONA ESTA PUBLICACIÓN ″TAL CUAL″, SIN GARANTÍAS DE NINGUNA CLASE, NI EXPLÍCITAS NI IMPLÍCITAS, INCLUIDAS, PERO SIN

### LIMITARSE A, LAS GARANTÍAS IMPLÍCITAS DE NO INFRACCIÓN, COMERCIALIZACIÓN O IDONEIDAD PARA UNA FINALIDAD DETERMINADA.

Algunas legislaciones no contemplan la exclusión de garantías, ni implícitas ni explícitas, en determinadas transacciones, por lo que puede haber usuarios a los que no les afecte dicha norma.

Esta información puede contener imprecisiones técnicas o errores tipográficos. La información aquí contenida está sometida a cambios periódicos; tales cambios se irán incorporando en nuevas ediciones de la publicación. IBM se reserva el derecho de realizar cambios y/o mejoras, cuando lo considere oportuno y sin previo aviso, en los productos y/o programas descritos en esta publicación.

Todas las referencias hechas en este documento a sitios Web que no son de IBM se proporcionan únicamente para su información y no representan en modo alguno una recomendación de dichos sitios Web. El contenido de esos sitios Web no forma parte del contenido de este producto de IBM, por lo que la utilización de dichos sitios es responsabilidad del usuario.

IBM puede utilizar o distribuir la información que se le envíe del modo que estime conveniente sin incurrir por ello en ninguna obligación para con el remitente.

Los propietarios de licencias de este programa que deseen obtener información sobre el mismo con el fin de permitir: (i) el intercambio de información entre programas creados independientemente y otros programas (incluido éste) y (ii) el uso mutuo de la información que se ha intercambiado, deberán ponerse en contacto con:

IBM Canada Ltd. Office of the Lab Director 8200 Warden Avenue Markham, Ontario L6G 1C7 Canada

Dicha información puede estar disponible sujeta a los términos y condiciones apropiados, incluyendo, en algunos casos, el pago de una cantidad.

IBM proporciona el programa bajo licencia descrito en este documento, y todo el material bajo licencia disponible para el mismo, bajo los términos del Contrato de cliente IBM, el Acuerdo Internacional de Programas bajo Licencia IBM o de cualquier acuerdo equivalente entre IBM y el cliente.

<span id="page-46-0"></span>La información sobre productos que no son de IBM se ha obtenido de los distribuidores de dichos productos, de los anuncios publicados o de otras fuentes disponibles públicamente. IBM no ha probado esos productos y no puede confirmar la precisión del rendimiento, la compatibilidad ni ninguna otra afirmación relacionada con productos que no son de IBM. Las preguntas sobre las prestaciones de productos no de IBM deben dirigirse a los distribuidores de dichos productos.

#### **Marcas registradas**

Los términos siguientes son marcas comerciales o marcas registradas de International Business Machines Corporation en los Estados Unidos y/o en otros países:

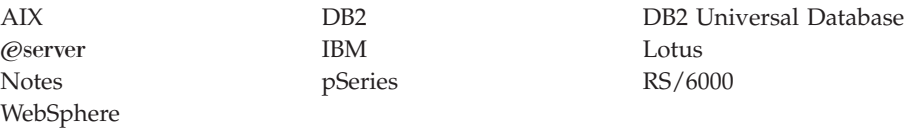

UNIX es una marca registrada de The Open Group en los Estados Unidos y/o en otros países.

Pentium e Intel son marcas registradas de Intel Corporation en los Estados Unidos y/o en otros países.

Java y todos los logotipos y marcas comerciales basados en Java son marcas comerciales o marcas registradas de Sun Microsystems, Inc. en los Estados Unidos y/o en otros países.

Microsoft y Windows son marcas comerciales o marcas registradas de Microsoft Corporation en los Estados Unidos y/o en otros países.

Otros nombres de empresas, productos y servicios pueden ser marcas registradas o marcas de servicio de otras compañías.

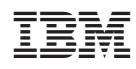